## **pyProgramGenerator - Servotest und Programmierung**

Mit der Servoplatine von Hardi können über die MLL auch Servos angesteuert werden. Auf dieser Seite können Sie den Servo testen und konfigurieren.

Das folgende Bild zeigt einen Screenshot der Servotest Seite

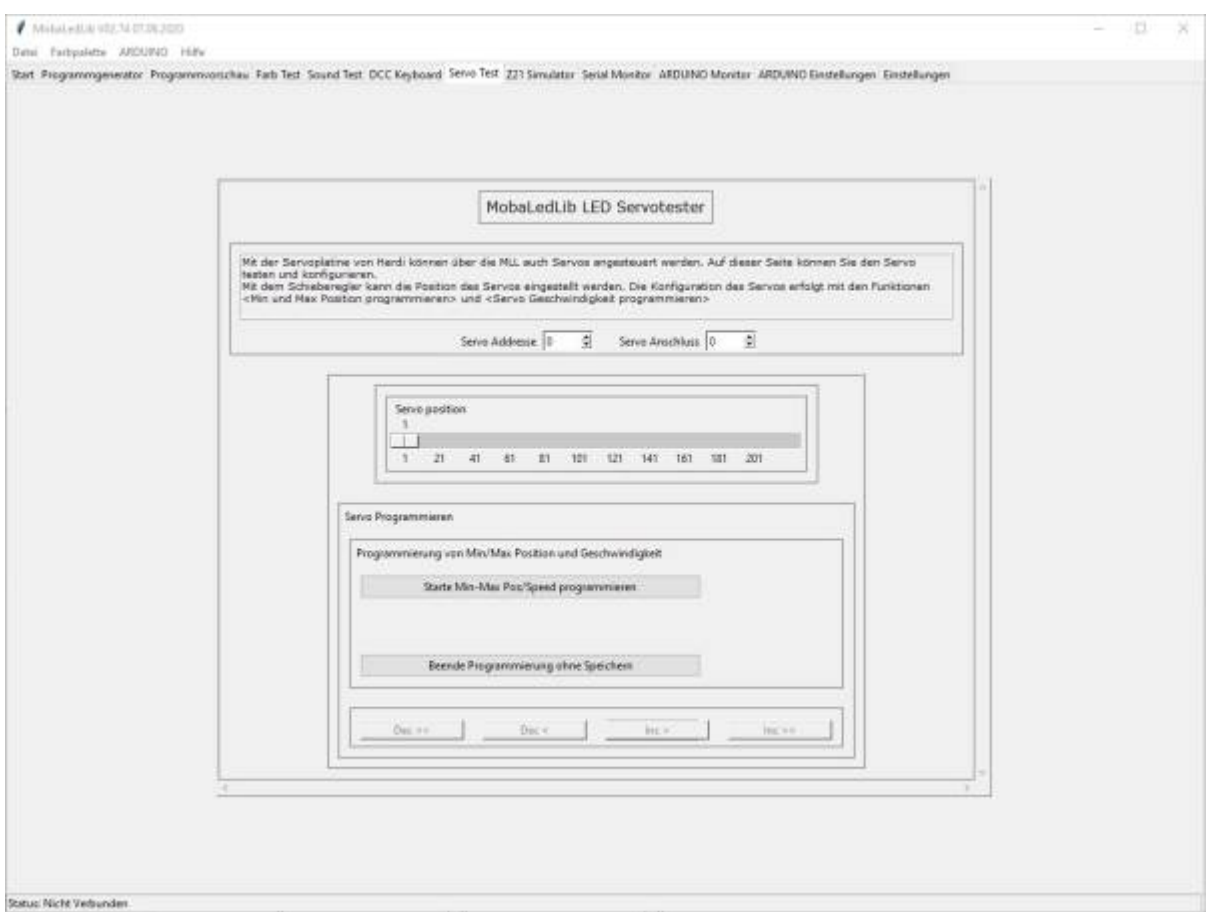

## **Eingabefelder**

- Servo-Adresse: "LED"-Nummer des Servos. z.B. 5, wenn der Servo in der LED-Kette an 5. Stelle steht.
- Servo-Anschluss: Die Servo-Platine kann 3 Servos aneteuern. Servo-Anschluss ist die Nummer des Anschlusses, an den der Servo angeschlossen ist (0, 1 oder 2)
- Servo-Stop: Beim Anklicken wird der Servo angehalten, egal wo er gerade steht. Kann Zerstörungen verhindern, wenn der Servoarnm zu weit läuft.
- Schieberegler: Mit dem Schieberegler kann die Position des Servos direkt eingestellt werden. (Position des Servos 10..220).

Anklicken zum Aktivieren der Tasten:

- [Pfeil Rechts]/[Pfeil Links]:einfacher Schritt
- [CTRL-Rechts]/[CTRL-Links]: 20er Schritt

Last update: 2021/01/03 anleitungen:spezial:pyprogramgenerator:servortest https://wiki.mobaledlib.de/anleitungen/spezial/pyprogramgenerator/servortest 15:36

• [Pos1]/[Ende]: Anfang/Ende

Klicken auf dem Sliderfeld:

- <Linke Taste>: single step vorwärts/rückwärts in Richtung der Maus
- <Rechte Taste>:spring zum angeklickten Wert
- <CTRL Linke Taste>\n springe zum Anfang/Ende

## **Programmierung der Min/Max Position und Geschwindigkeit des Servos**

Über die Servotester Seite lassen sich die Endpositionen und die Geschwindigkeit des servos bequem einstellen. Der Ablauf ist folgendermaßen:

- 1. Zum Start der Programmierung auf die Taste "Starte Min-Max Pos/Speed programmieren" klicken
- 2. Programmiering der **Minimal** Position startet.
- 3. Der Servo muss jetzt mit den Tasten Dec«, Dec<, Inc> , Inc» an die gewünschte **Min** Position gefahren werden
- 4. Ist die gewünschte Min Position erreicht, auf den Taster "Gehe zu Max Pos programmieren" klicken
- 5. Der Servo muss jetzt mit den Tasten Dec«, Dec<, Inc> , Inc» an die gewünschte **Max** Position gefahren werden
- 6. Ist die gewünschte Max Position erreicht, auf den Taster "Beende Max Pos programmieren" klicken
- 7. Die Programmierung der Endstellungen ist nur beended, es folgt nun die Geschwindigkeitseinstellung
- 8. Mit den Tastern Dec«, Dec<, Inc>, Inc» kann die gewünschte Geschwindigkeit eingestellt werden. Der Servoarm bewegt sich dazu mit der eingestellten Geschwindigkeit zwisch Min- und Max Pos hin- und her.
- 9. Ist die gewünschte Geschwindigkeit eingestellt, auf "beende Speed programmieren" klicken. Die eingestelleten Werte werden jetzt im Servo-Modul gespeichert.

Man kann jederzeit durch klicken auf "Beende Programmierung ohne Speichern" den Programmiervorgang abbrechen.

From: <https://wiki.mobaledlib.de/> - **MobaLedLib Wiki**

Permanent link: **<https://wiki.mobaledlib.de/anleitungen/spezial/pyprogramgenerator/servortest>**

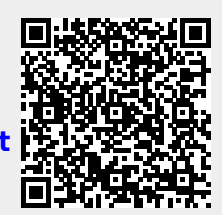

Last update: **2021/01/03 15:36**